## **How to Assign a Key Three Delegate**

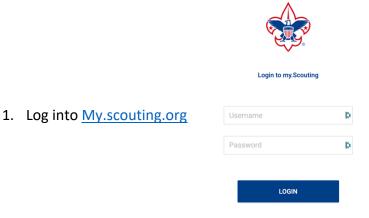

2. From the Menu, choose your <u>Unit</u> and then Organization Manager

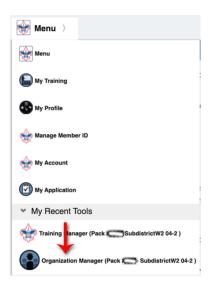

3. Next choose Position Manager > Functional Roles and Key 3 Delegate

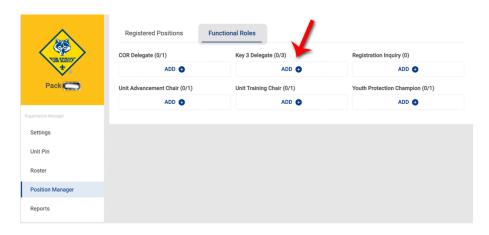

4. Finally choose a leader to assign to this position from the drop-down list

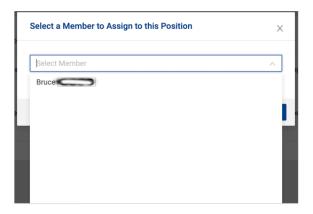